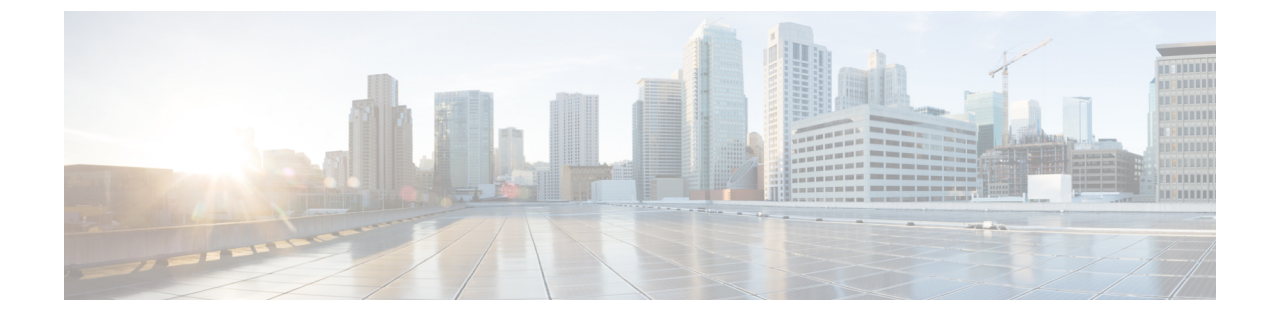

# コマンドライン インターフェイスの使用

- コマンドライン [インターフェイスの使用に関する情報](#page-0-0), 1 ページ
- CLI [を使用して機能を設定する方法](#page-7-0), 8 ページ

# <span id="page-0-0"></span>コマンドライン インターフェイスの使用に関する情報

### コマンド モード

Cisco IOS ユーザ インターフェイスは、いくつかのモードに分かれています。 使用できるコマン ドの種類は、現在のモードによって異なります。 システム プロンプトに疑問符(?)を入力する と、各コマンド モードで使用できるコマンドの一覧が表示されます。

CLI セッションはコンソール接続、Telnet、SSH、またはブラウザを使用することによって開始で きます。

セッションを開始するときは、ユーザ モード(別名ユーザ EXEC モード)が有効です。 ユーザ EXEC モードでは、限られた一部のコマンドしか使用できません。 たとえばユーザ EXEC コマン ドの大部分は、**show** コマンド(現在のコンフィギュレーション ステータスを表示する)、**clear** コマンド(カウンタまたはインターフェイスをクリアする)などのように、1 回限りのコマンド です。 ユーザ EXEC コマンドは、switchをリブートするときには保存されません。

すべてのコマンドにアクセスするには、特権EXECモードを開始する必要があります。特権EXEC モードを開始するには、通常、パスワードが必要です。 このモードでは、任意の特権 EXEC コマ ンドを入力でき、また、グローバルコンフィギュレーションモードを開始することもできます。

コンフィギュレーション モード(グローバル、インターフェイス、およびライン)を使用して、 実行コンフィギュレーションを変更できます。 設定を保存した場合はこれらのコマンドが保存さ れ、switchをリブートするときに使用されます。 各種のコンフィギュレーション モードにアクセ スするには、まずグローバルコンフィギュレーションモードを開始する必要があります。グロー バル コンフィギュレーション モードから、インターフェイス コンフィギュレーション モードお よびライン コンフィギュレーション モードに移行できます。

次の表に、主要なコマンド モード、各モードへのアクセス方法、各モードで表示されるプロンプ ト、およびモードの終了方法を示します。

#### 表 **1**:コマンド モードの概要

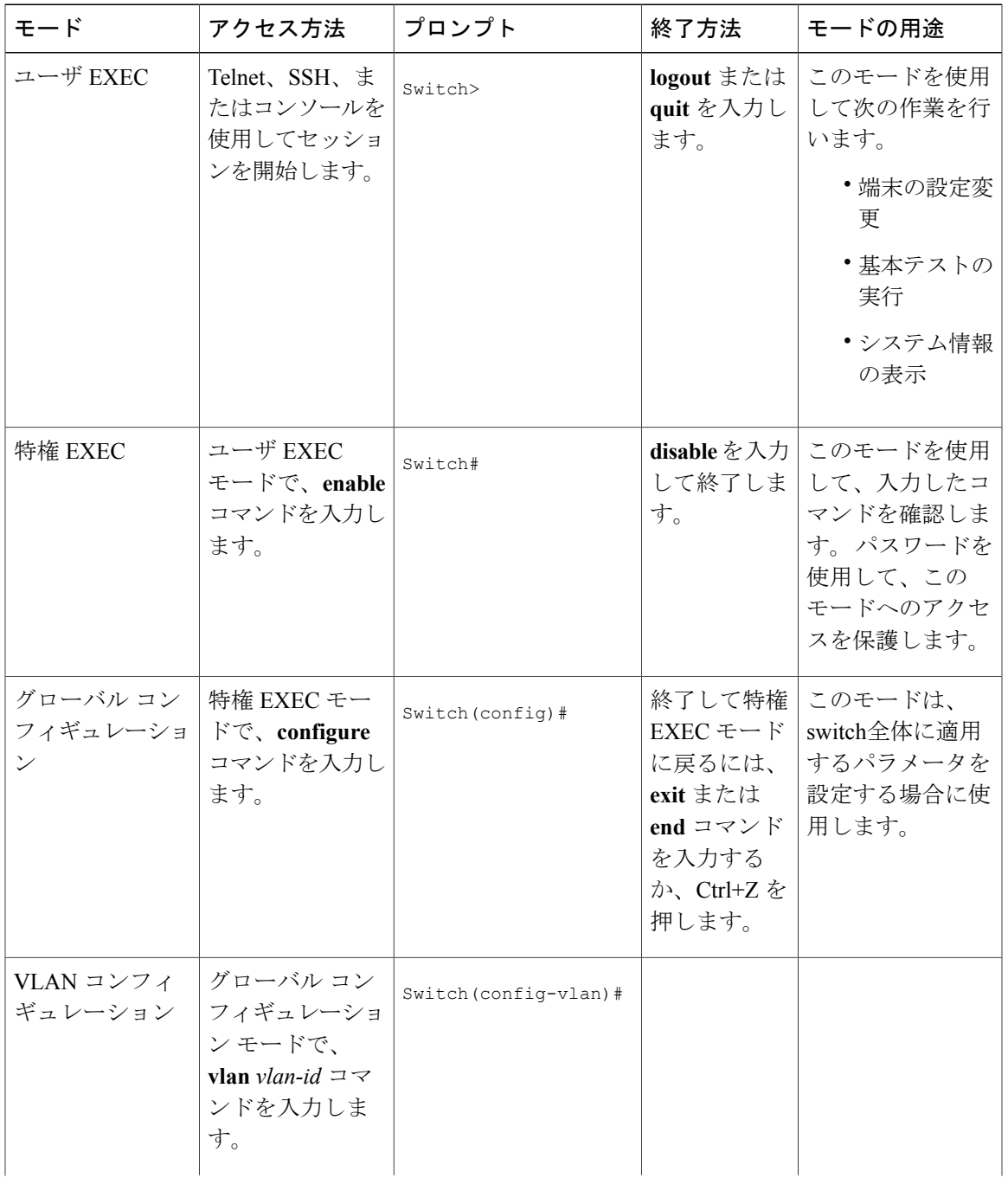

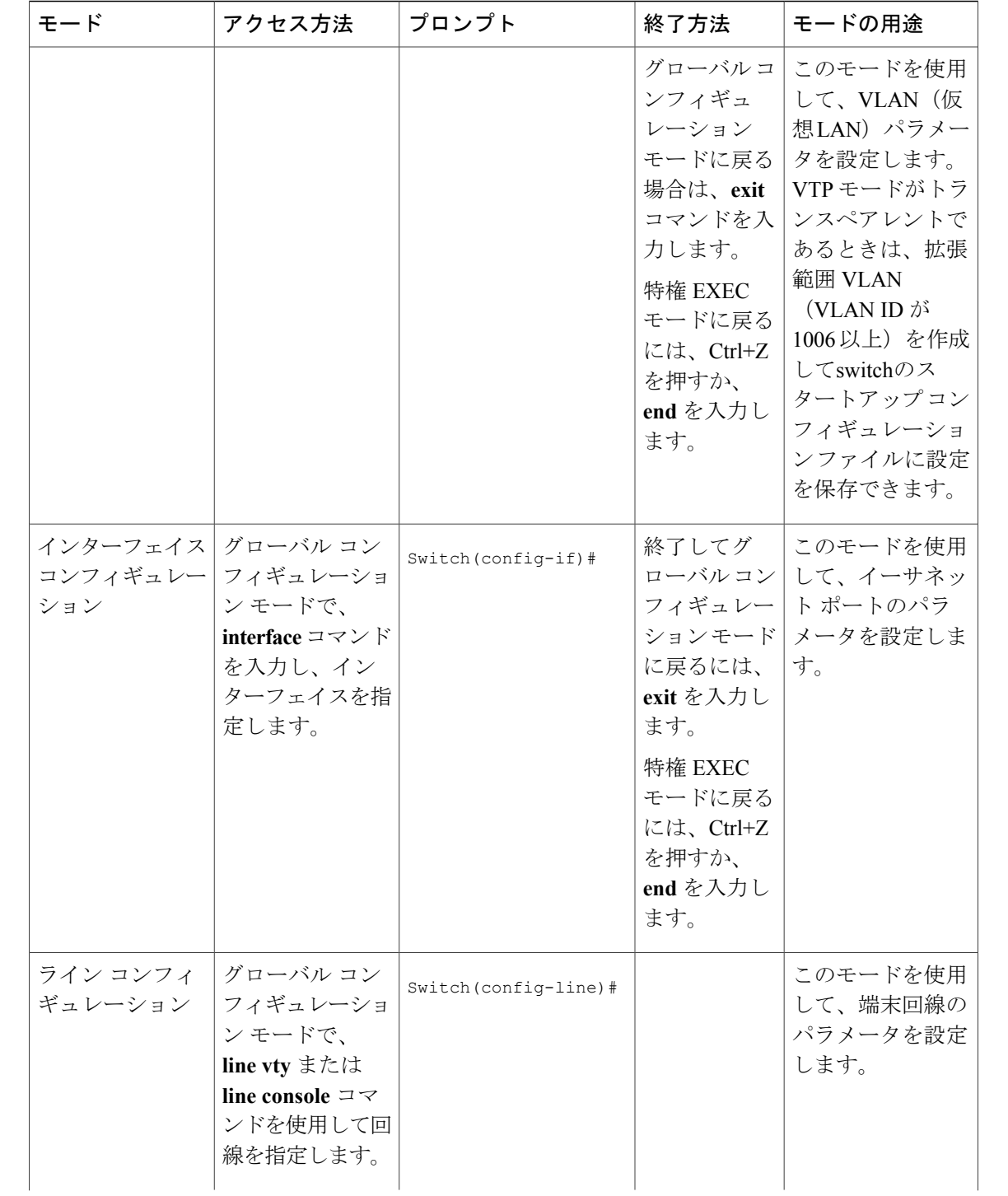

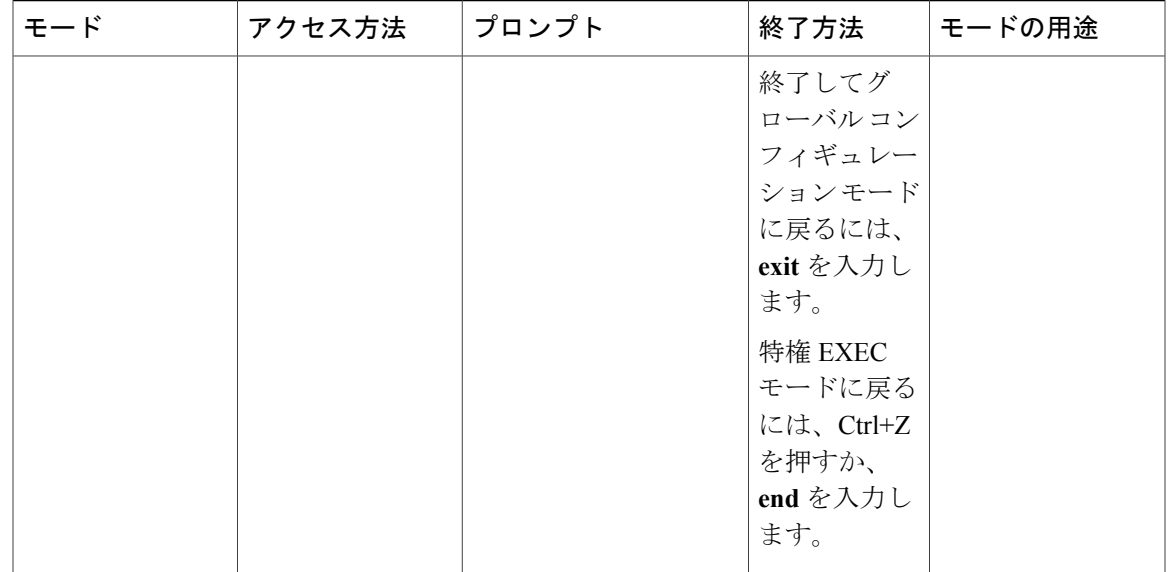

## ヘルプ システムの使用

システム プロンプトで疑問符(?)を入力すると、各コマンド モードに使用できるコマンドのリ ストが表示されます。 また、任意のコマンドについて、関連するキーワードおよび引数の一覧を 表示することもできます。

#### 手順の概要

#### **1. help**

- **2.** *abbreviated-command-entry* **?**
- **3.** *abbreviated-command-entry* <Tab>
- **4. ?**
- **5.** *command* **?**
- **6.** *command keyword* **?**

#### 手順の詳細

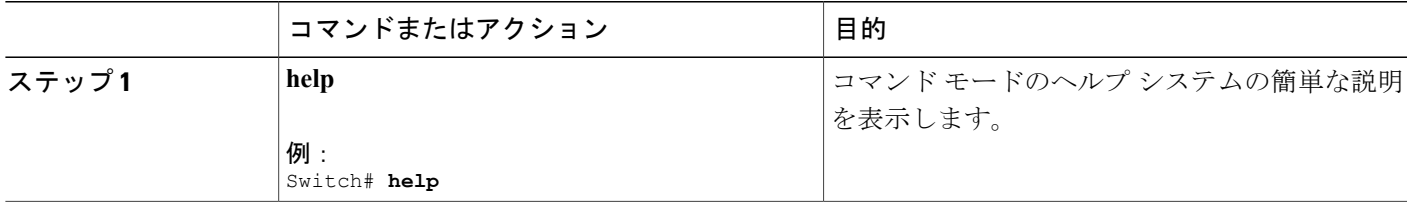

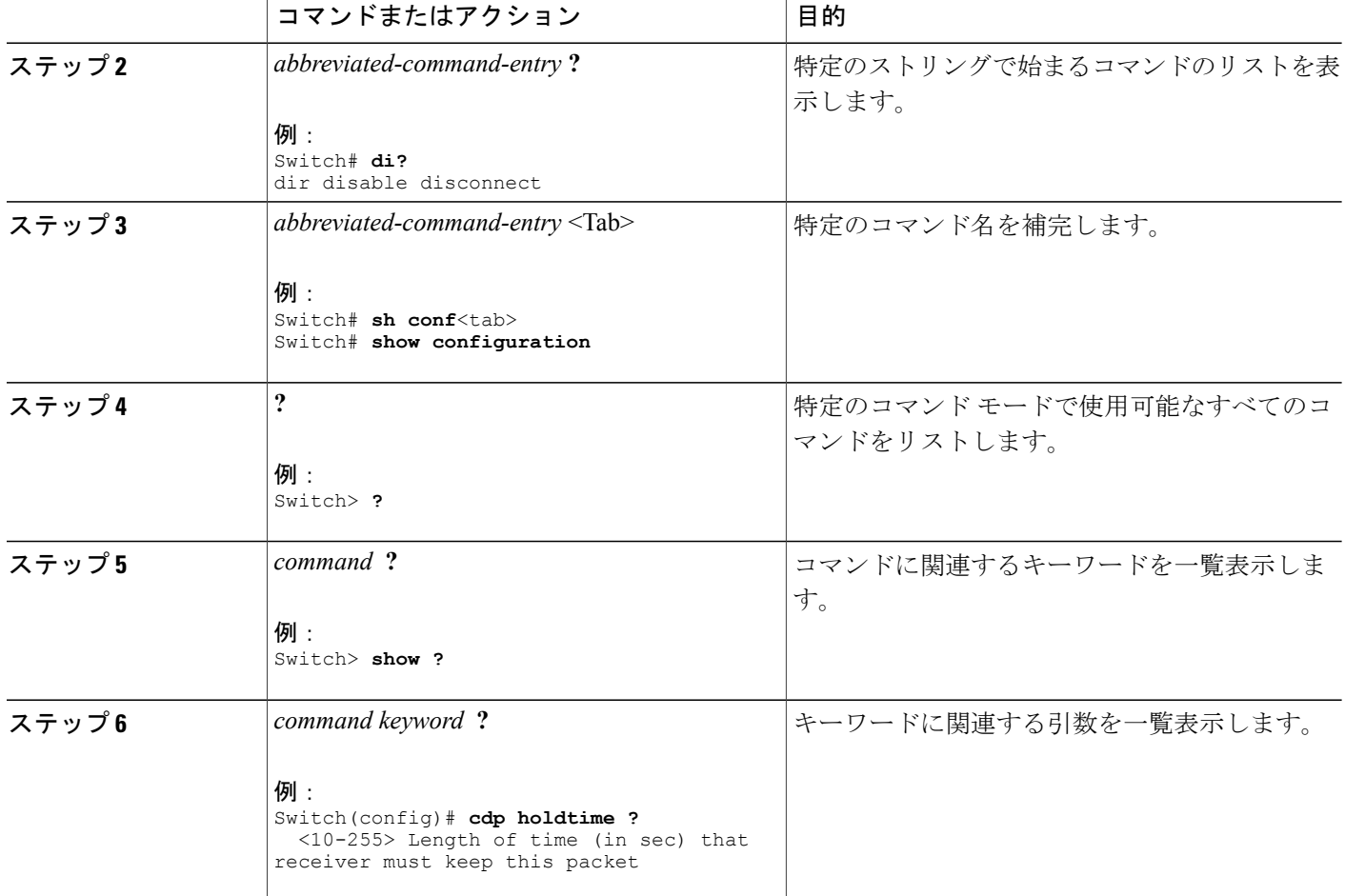

## コマンドの省略形

switchでコマンドが一意に認識される長さまでコマンドを入力します。

**show configuration** 特権 EXEC コマンドを省略形で入力する方法を次に示します。

Switch# **show conf**

## コマンドの **no** 形式および **default** 形式

大部分のコンフィギュレーション コマンドに、**no** 形式があります。 **no** 形式は一般に、特定の機 能または動作をディセーブルにする場合、あるいはコマンドの動作を取り消す場合に使用します。 たとえば、**no shutdown** インターフェイス コンフィギュレーション コマンドを使用すると、イン ターフェイスのシャットダウンが取り消されます。**no**キーワードなしでコマンドを使用すると、

ディセーブルにされた機能を再度イネーブルにしたり、デフォルトでディセーブルになっている 機能をイネーブルにすることができます。

コンフィギュレーション コマンドには、**default** 形式もあります。 コマンドの **default** 形式は、コ マンドの設定値をデフォルトに戻します。 大部分のコマンドはデフォルトでディセーブルに設定 されているので、**default** 形式は **no** 形式と同じになります。 ただし、デフォルトでイネーブルに 設定されていて、なおかつ変数が特定のデフォルト値に設定されているコマンドもあります。 こ れらのコマンドについては、**default** コマンドを使用すると、コマンドがイネーブルになり、変数 がデフォルト値に設定されます。

## **CLI** のエラー メッセージ

次の表に、CLI を使用してswitchを設定するときに表示される可能性のあるエラー メッセージの 一部を紹介します。

#### 表 **2**:**CLI** の代表的なエラー メッセージ

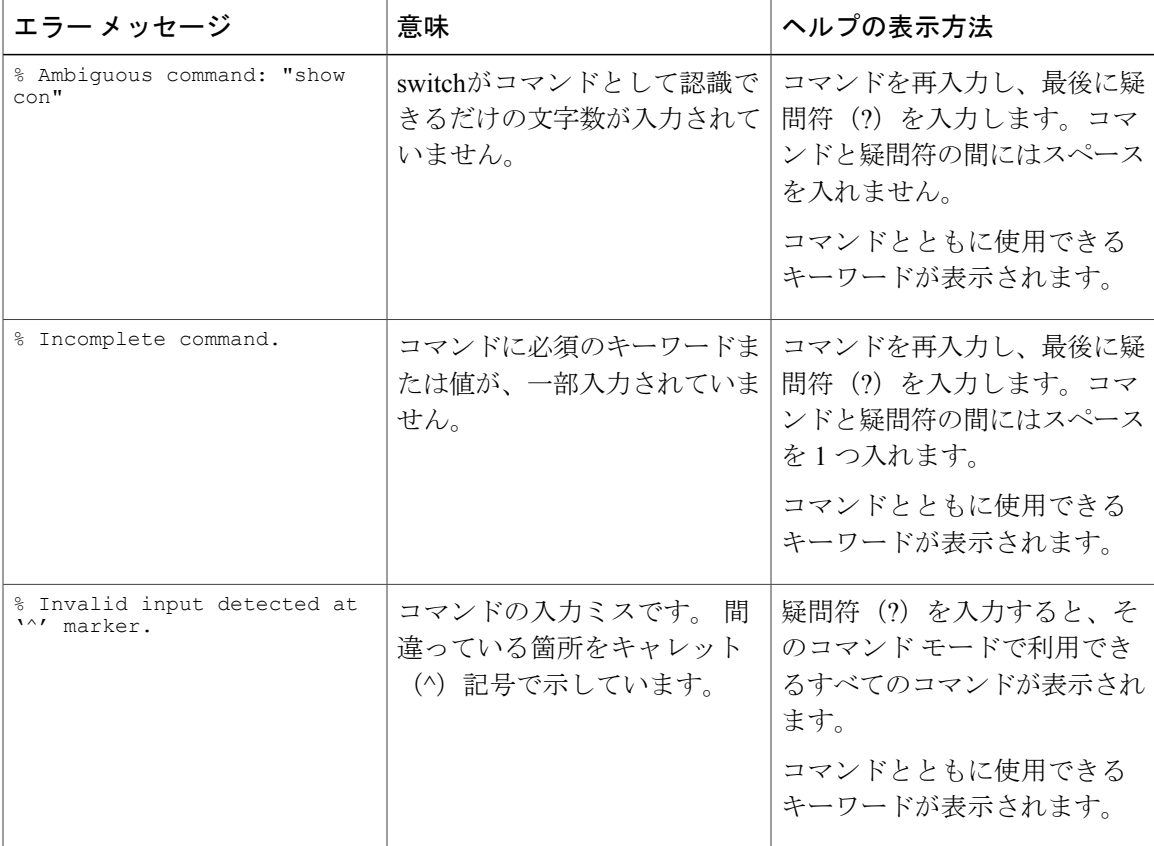

### コンフィギュレーション ロギング

switchの設定変更を記録して表示させることができます。ConfigurationChangeLogging andNotification 機能を使用することで、セッションまたはユーザ ベースごとに変更内容をトラッキングできま す。ログに記録されるのは、適用された各コンフィギュレーションコマンド、コマンドを入力し たユーザ、コマンドの入力時間、コマンドに対するパーサからのリターンコードです。この機能 には、登録しているアプリケーションの設定が変更されるときに通知される非同期通知方式もあ ります。 Syslog へこの通知を送信することも選択できます。

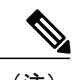

(注) CLI または HTTP の変更のみがログとして記録されます。

# <span id="page-7-0"></span>**CLI** を使用して機能を設定する方法

### コマンド履歴の設定

入力したコマンドは、ソフトウェア側にコマンド履歴として残されます。 コマンド履歴機能は、 アクセスコントロールリストの設定時など、長い複雑なコマンドまたはエントリを何度も入力し なければならない場合、特に便利です。 必要に応じて、この機能をカスタマイズできます。

### コマンド履歴バッファ サイズの変更

デフォルトでは、switchは履歴バッファにコマンド ライン 10 行を記録します。 現在の端末セッ ションまたは特定回線のすべてのセッションで、この数を変更できます。 この手順は任意です。

#### 手順の概要

**1. terminal history** [**size** *number-of-lines*]

#### 手順の詳細

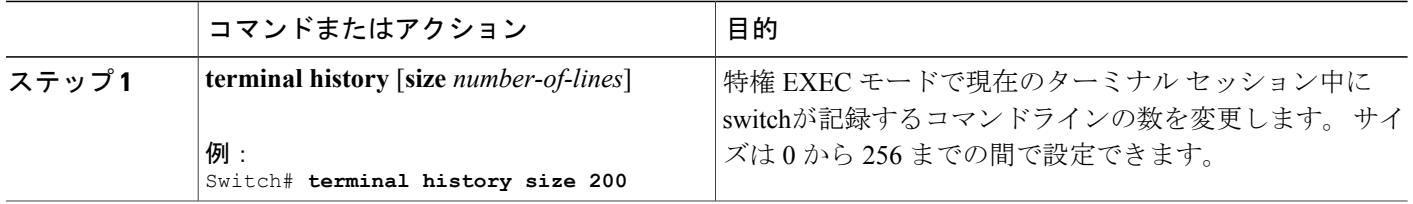

### コマンドの呼び出し

履歴バッファにあるコマンドを呼び出すには、次の表に示すいずれかの操作を行います。 これら の操作は任意です。

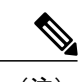

(注) 矢印キーが使用できるのは、VT100 などの ANSI 互換端末に限られます。

#### 手順の概要

- **1.** Ctrl+P または上矢印キー
- **2.** Ctrl+N または下矢印キー
- **3.** show history

#### 手順の詳細

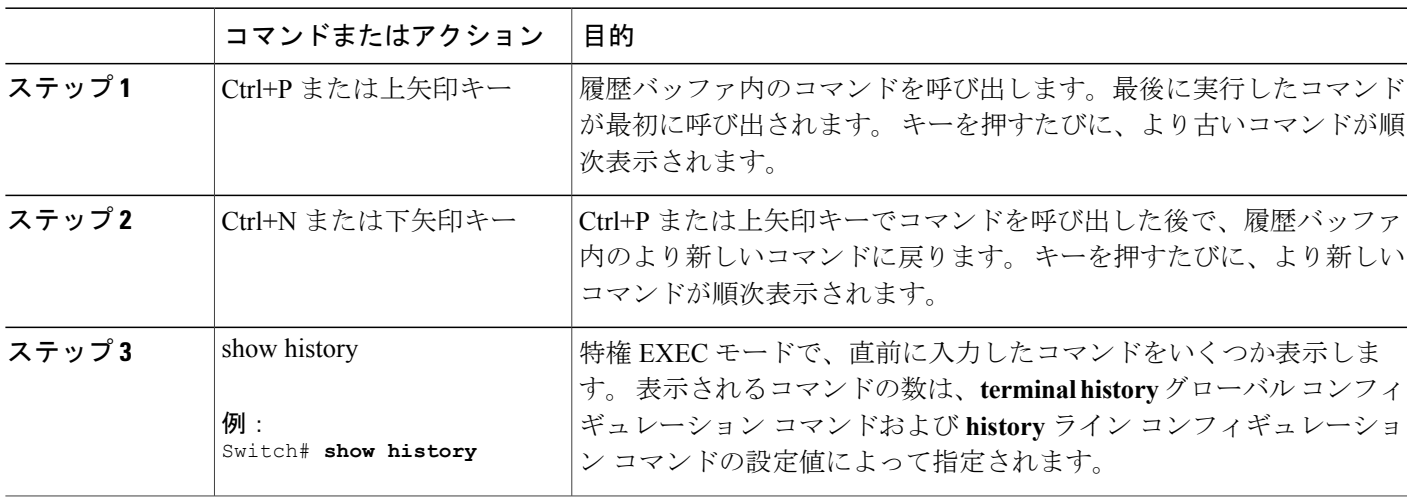

### コマンド履歴機能のディセーブル化

コマンド履歴機能は、自動的にイネーブルになっています。 現在の端末セッションまたはコマン ドラインでディセーブルにできます。 この手順は任意です。

#### 手順の概要

**1. terminal no history**

#### 手順の詳細

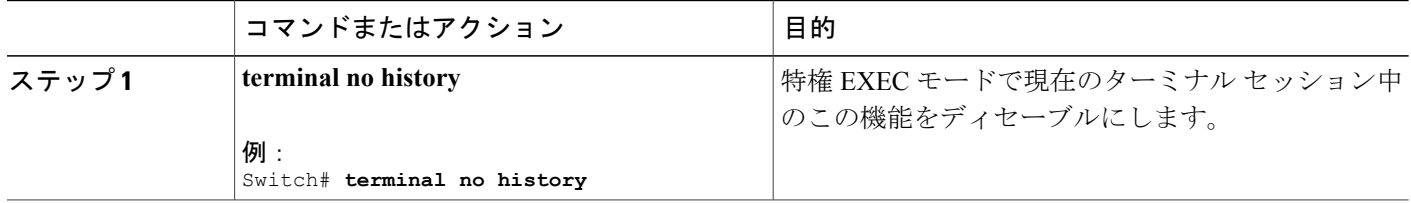

# 編集機能のイネーブル化およびディセーブル化

拡張編集モードは自動的にイネーブルに設定されますが、ディセーブルにしたり、再びイネーブ ルにしたりできます。

#### 手順の概要

- **1. terminal editing**
- **2. terminal no editing**

#### 手順の詳細

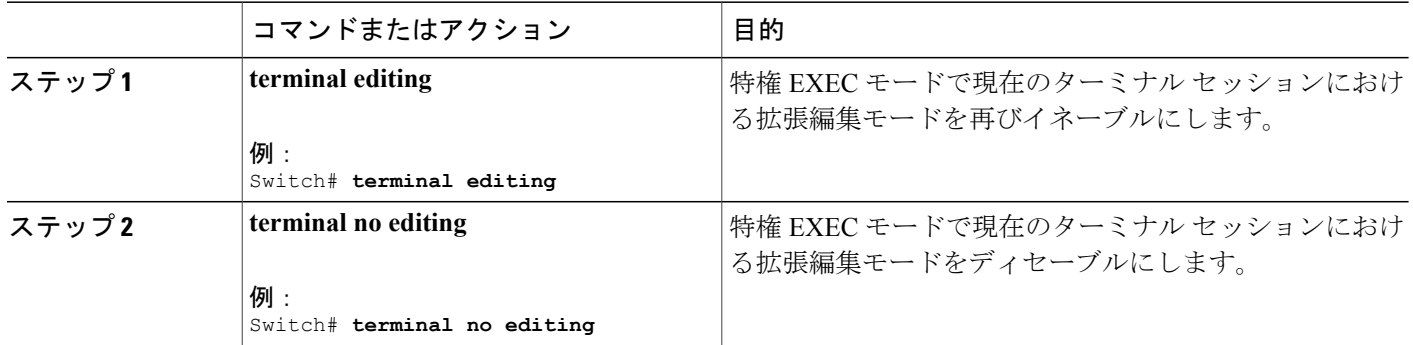

### キー入力によるコマンドの編集

キーストロークは、コマンドラインの編集に役立ちます。 これらのキーストロークは任意です。

(注) 矢印キーが使用できるのは、VT100 などの ANSI 互換端末に限られます。

#### 表 **3**:編集コマンド

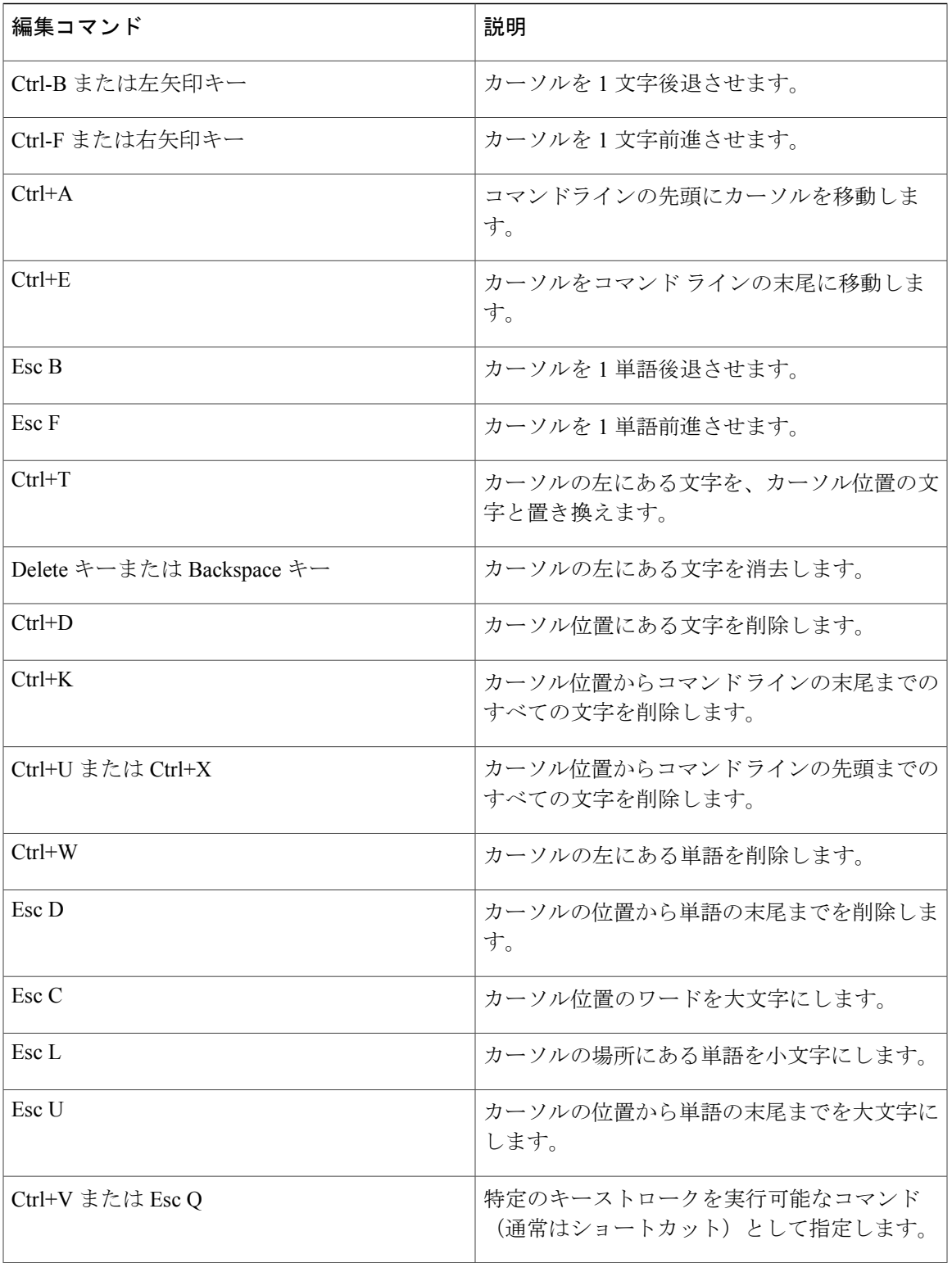

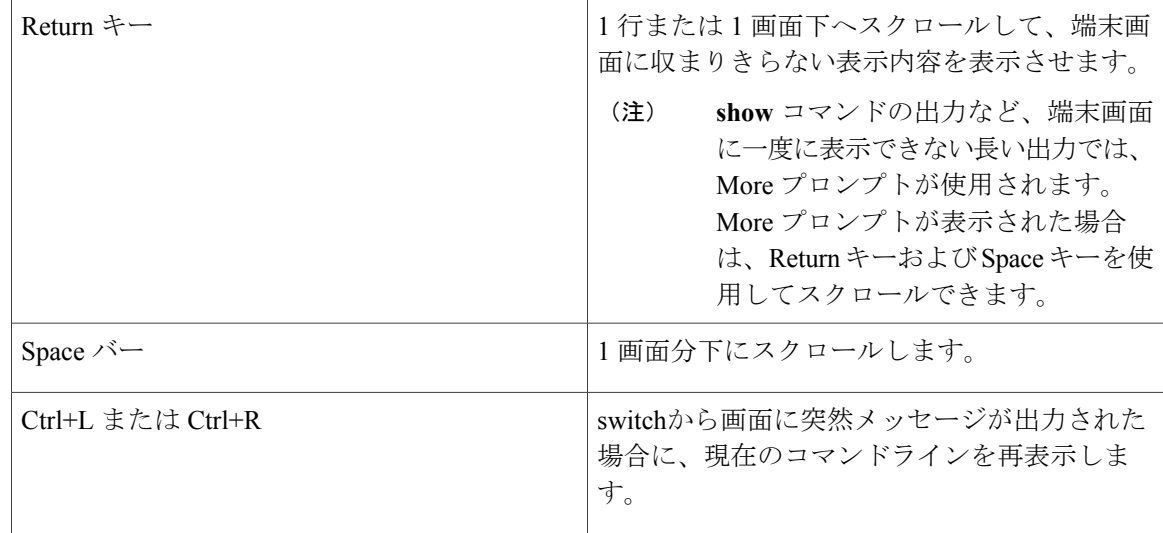

### 画面幅よりも長いコマンドラインの編集

画面上で 1 行分を超える長いコマンドラインについては、コマンドのラップアラウンド機能を使 用できます。 カーソルが右マージンに達すると、そのコマンドラインは 10 文字分だけ左へシフ トされます。 コマンドラインの先頭から 10 文字までは見えなくなりますが、左へスクロールし て、コマンドの先頭部分の構文をチェックできます。 これらのキー操作は任意です。

コマンドの先頭にスクロールして入力内容をチェックするには、Ctrl+B キーまたは左矢印キーを 繰り返し押します。 コマンドラインの先頭に直接移動するには、Ctrl+A を押します。

(注) 矢印キーが使用できるのは、VT100 などの ANSI 互換端末に限られます。

次に、画面上で 1 行を超える長いコマンドラインを折り返す例を示します。

#### 手順の概要

- **1. access-list**
- **2.** Ctrl+A
- **3.** Return キー

#### 手順の詳細

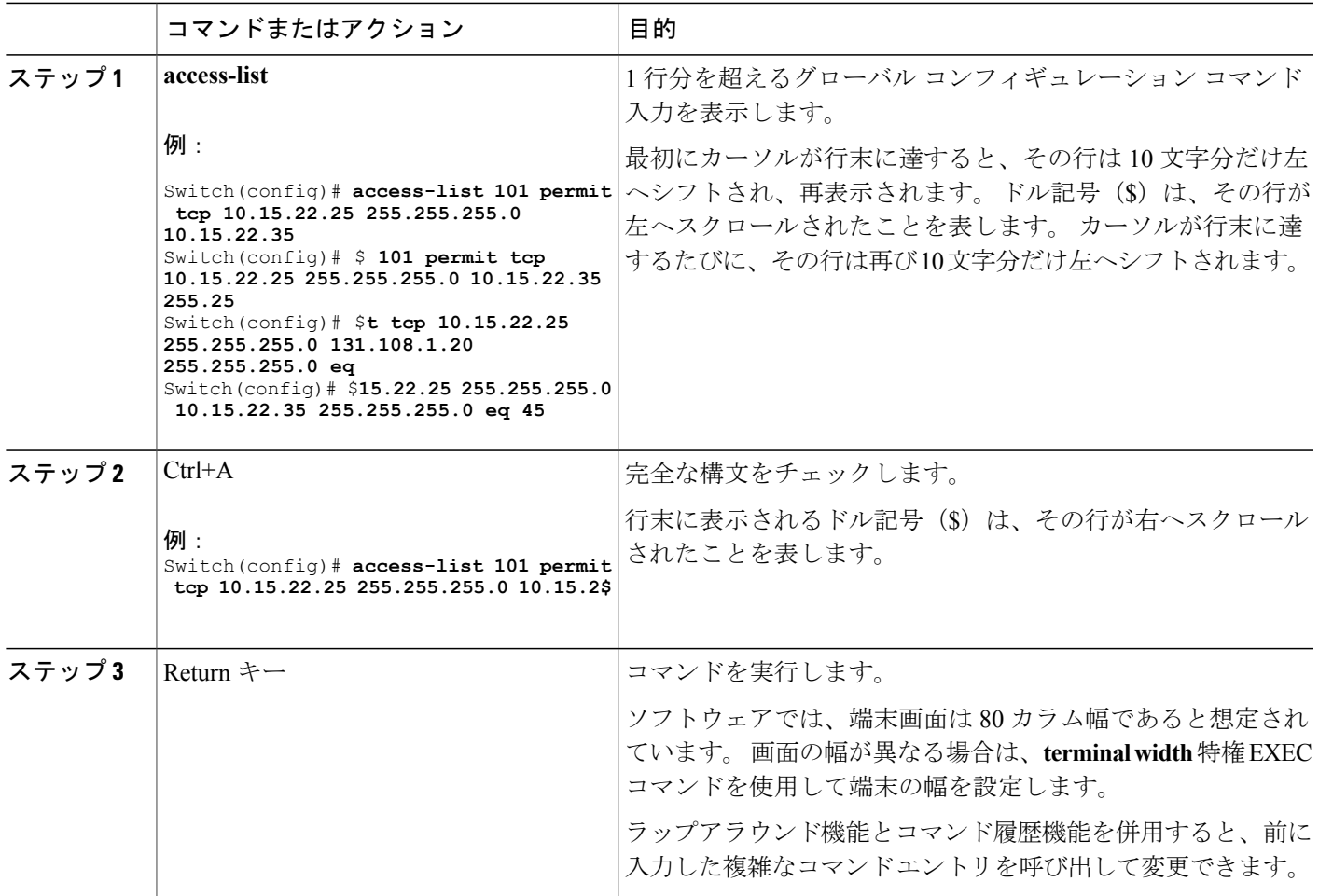

# **show** および **more** コマンド出力の検索およびフィルタリング

**show** および **more** コマンドの出力を検索およびフィルタリングできます。 この機能は、大量の出 力をソートする場合や、出力から不要な情報を除外する場合に役立ちます。 これらのコマンドの 使用は任意です。

#### 手順の概要

**1.** {**show** | **more**} *command* | {**begin** | **include** | **exclude**} *regular-expression*

#### 手順の詳細

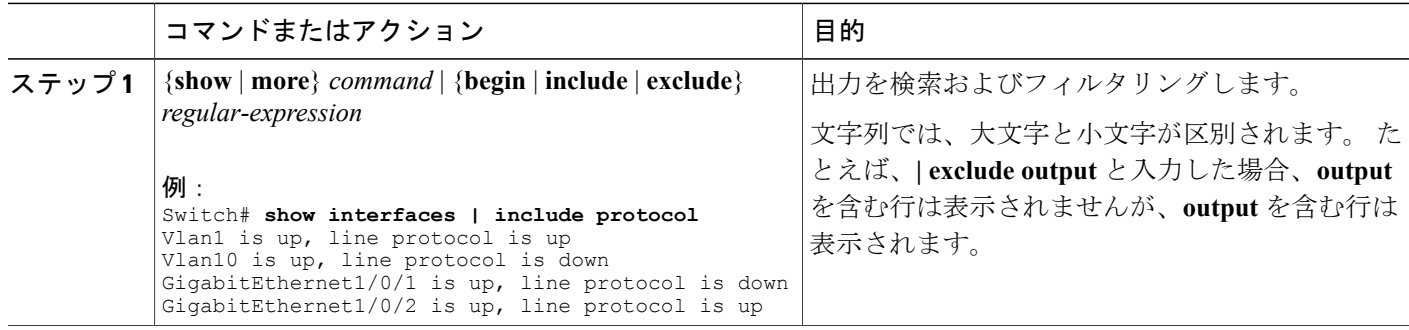

### スイッチ スタックでの **CLI** へのアクセス

CLI にはコンソール接続、Telnet、SSH、またはブラウザを使用することによってアクセスできま す。

スイッチ スタックおよびスタック メンバ インターフェイスは、active switchstack masterを経由し て管理します。 スイッチごとにスタック メンバを管理することはできません。 1 つまたは複数の スタックメンバーのコンソールポートまたはイーサネット管理ポートを経由してactive switchstack masterへ接続できます。 active switchstack masterで複数の CLI セッションを使用する場合は注意し てください。 1 つのセッションで入力したコマンドは、別のセッションには表示されません。 し たがって、コマンドを入力したセッションを追跡できない場合があります。

(注) スイッチ スタックを管理する場合は、1 つの CLI セッションを使用することを推奨します。

特定のスタックメンバポートを設定する場合は、CLIコマンドインターフェイス表記にスタック メンバ番号を含めてください。

### コンソール接続または **Telnet** 経由で **CLI** にアクセスする

CLI にアクセスするには、switchのハードウェア インストレーション ガイドに記載されている手 順で、switchのコンソール ポートに端末または PC を接続するか、または PC をイーサネット管理 ポートに接続して、switchの電源をオンにする必要があります。

switchがすでに設定されている場合は、ローカル コンソール接続またはリモート Telnet セッショ ンによって CLI にアクセスできますが、このタイプのアクセスに対応できるように、先にswitch を設定しておく必要があります。

次のいずれかの方法で、switchとの接続を確立できます。

• switchコンソールポートに管理ステーションまたはダイヤルアップモデムを接続するか、ま たはイーサネット管理ポートに PC を接続します。 コンソール ポートまたはイーサネット管

理ポートへの接続については、switchのハードウェア インストレーション ガイドを参照して ください。

- •リモート管理ステーションから任意の Telnet TCP/IP または暗号化 Secure Shell (SSH; セキュ ア シェル) パッケージを使用します。 switchは Telnet または SSH クライアントとのネット ワーク接続が可能でなければなりません。また、switchにイネーブル シークレット パスワー ドを設定しておくことも必要です。
	- switchは同時に最大 16 の Telnet セッションをサポートします。 1 人の Telnet ユーザに よって行われた変更は、他のすべての Telnet セッションに反映されます。
	- switchは最大 5 つの安全な SSH セッションを同時にサポートします。

コンソール ポート、イーサネット管理ポート、Telnet セッション、または SSH セッションを 通じて接続すると、管理ステーション上にユーザ EXEC プロンプトが表示されます。